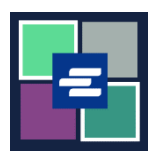

## **HƯỚNG DẪN BẮT ĐẦU NHANH VỀ KC SCRIPT PORTAL: ĐẶT LẠI MẬT KHẨU CỦA TÀI KHOẢN ỨNG VỐN**

Hướng dẫn bắt đầu nhanh này sẽ chỉ cho quý vị cách đặt lại mật khẩu của tài khoản ứng vốn cho cơ quan quý vị trong KC Script Portal.

Lưu ý: Quý vị phải đăng nhập vào tài khoản Cổng Thông Tin của mình để thực hiện quy trình này.

Chỉ người đã tạo tài khoản mới có thể thay đổi mật khẩu tài khoản.

Nếu quý vị không biết mật khẩu tài khoản ứng vốn hiện tại của mình, hãy liên hệ với Clerk's Office theo số 206-477-0812 để được hỗ trợ thêm.

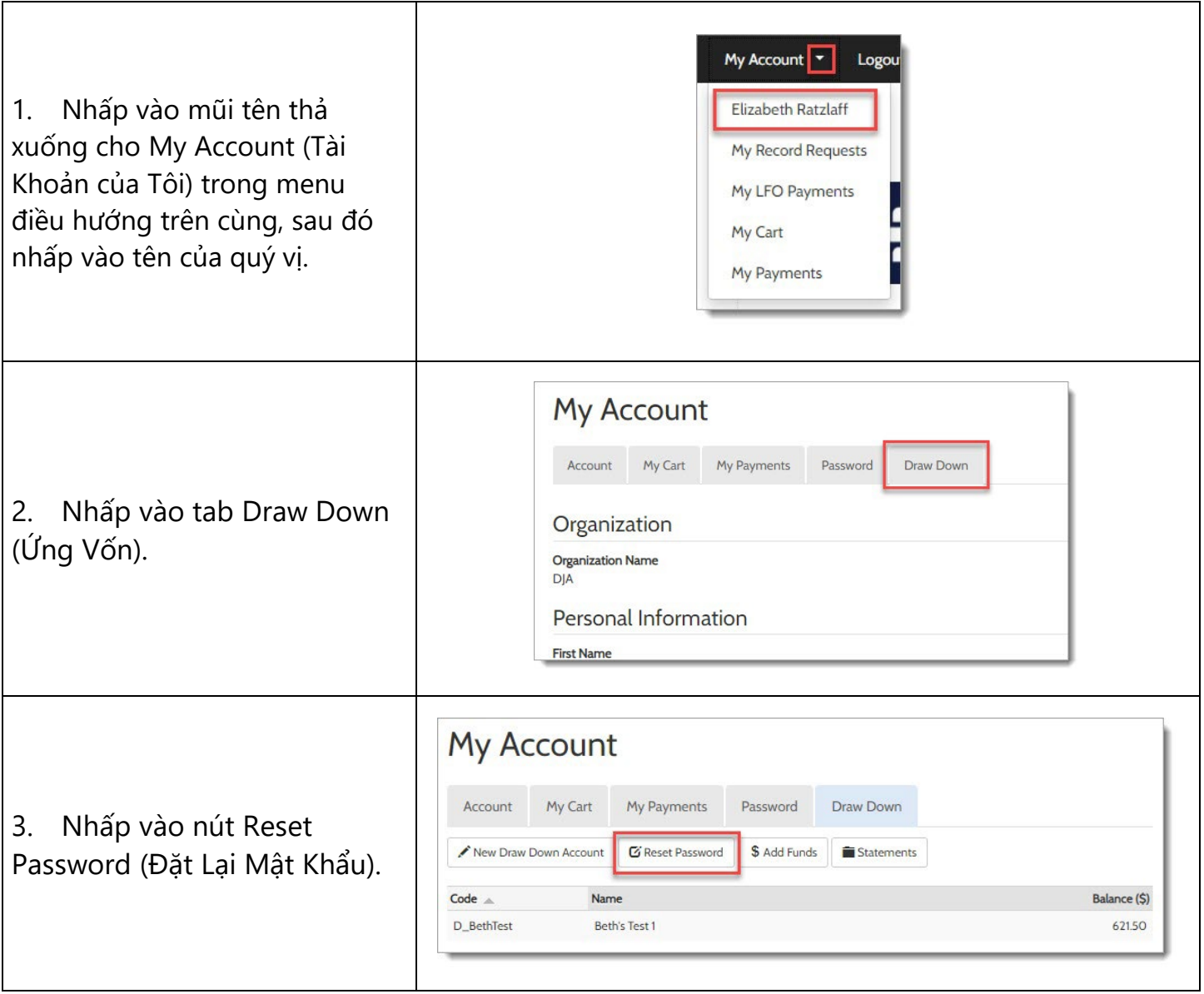

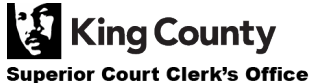

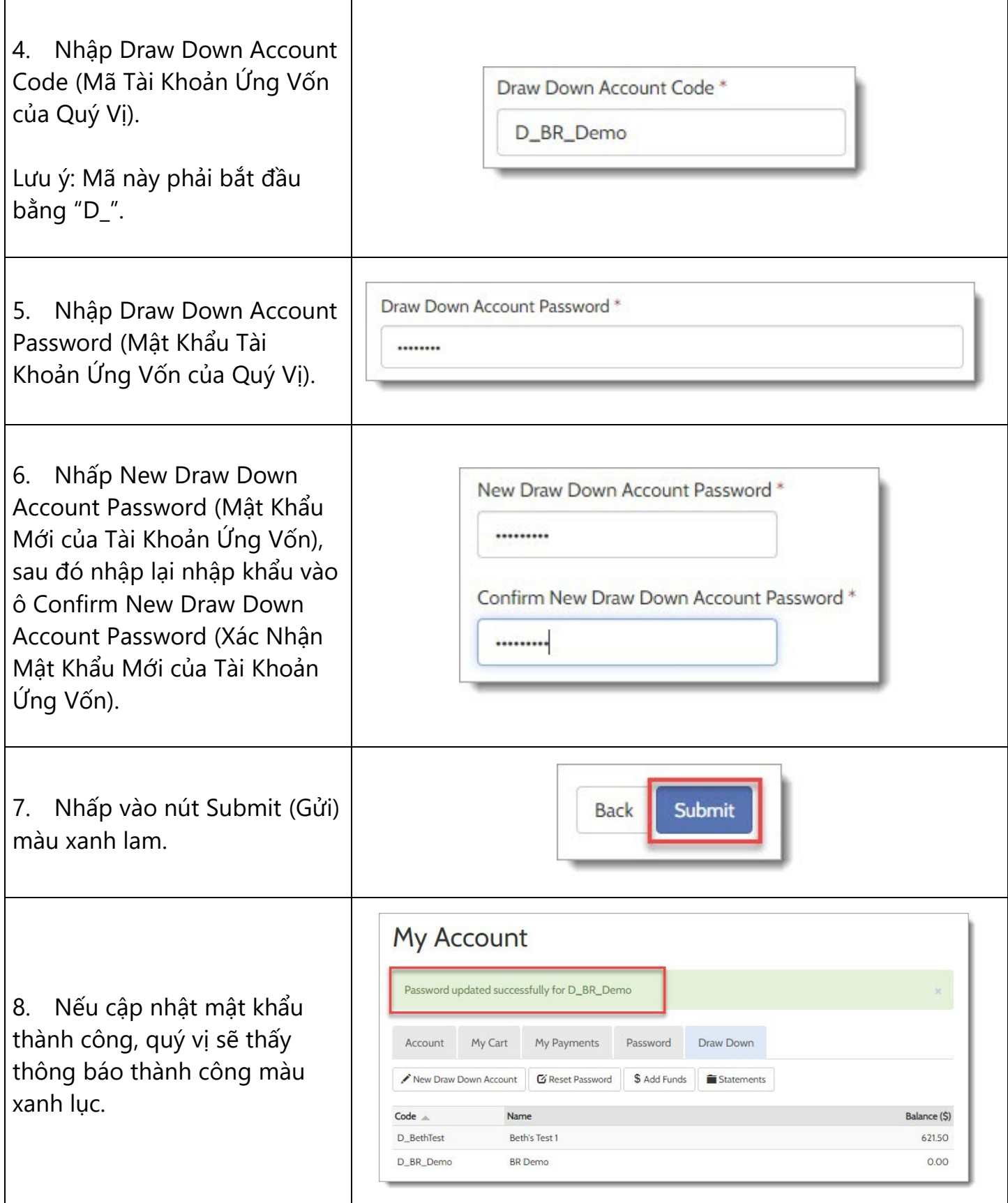

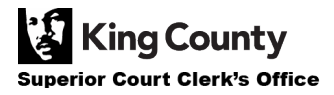